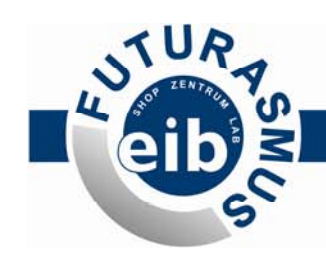

# Lingg & Janke

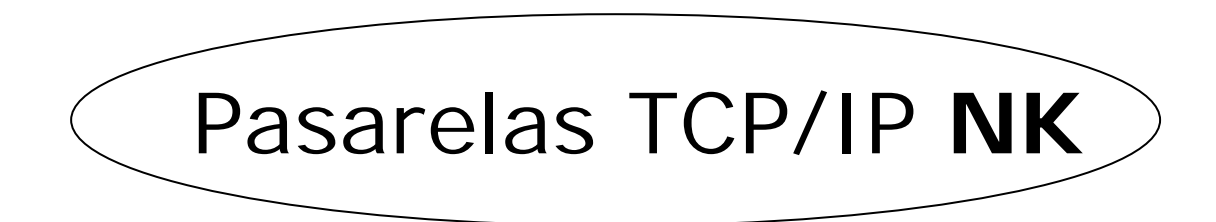

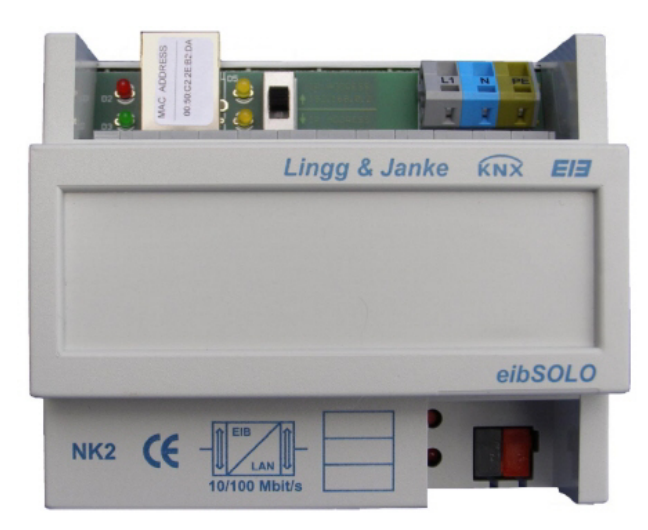

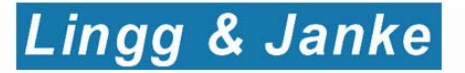

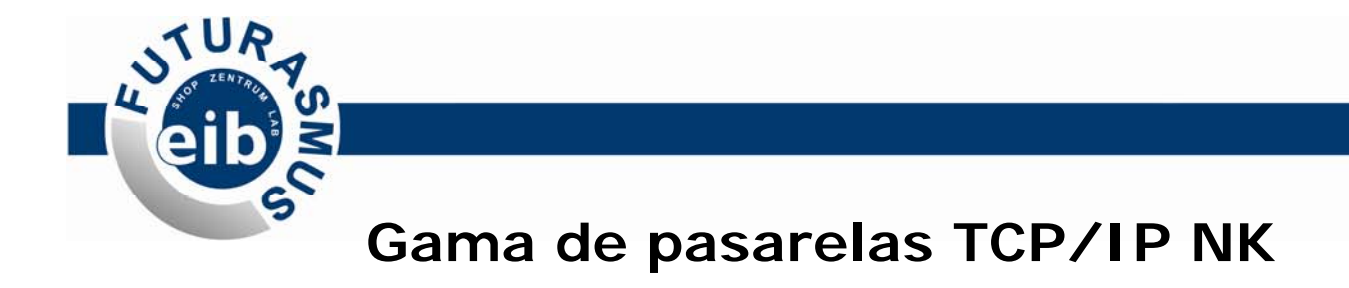

**NK1:** Programador IP + Visu modo texto KNX automática

**NK2:** NK1 + Visu KNX Gráfica

**NK-FW:** NK1 + Pasarela Facility Web

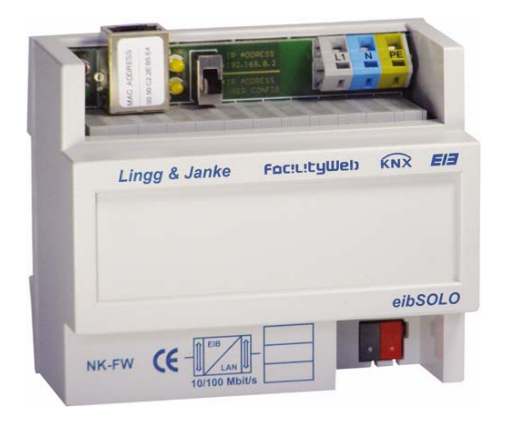

**NK-FW Graphic:** NK-FW + generación de gráficas a partir de los datos obtenidos

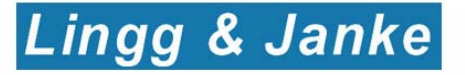

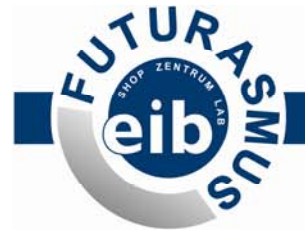

## **Características comunes de la gama NK**

- Pasarela TCP/IP para KNX.
- **Programador IP local y remoto.**
- Dispone de servidor Web integrado.
- 104 objetos de comunicación de EIS configurable.
- Permite visualizar desde navegador Web estándar, incluso desde PDAs
- Visualización No-gráfica automática.
- Mini-visu para dispositivos móviles o PDAs.

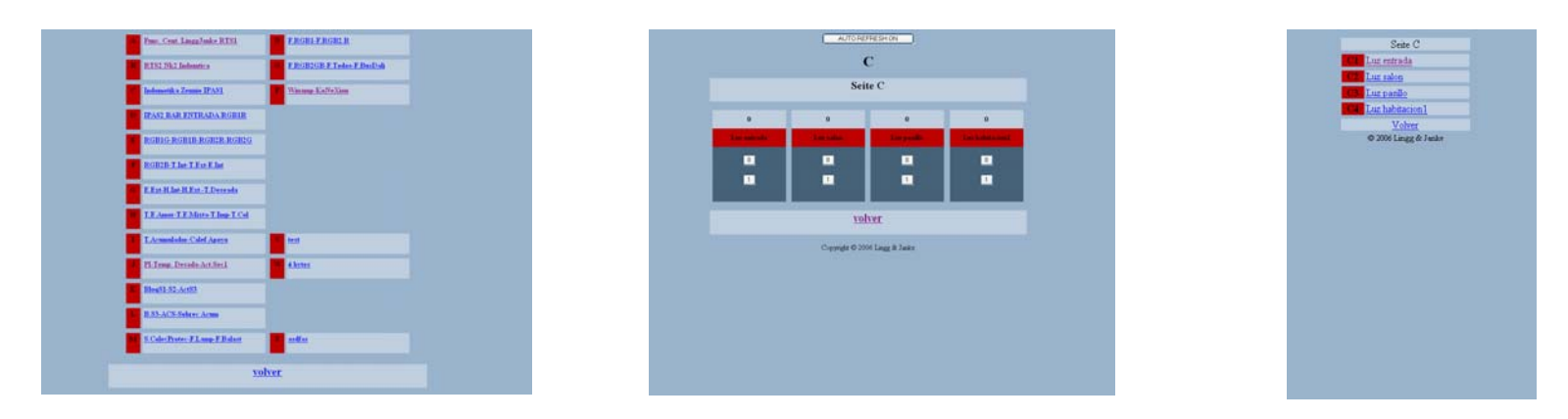

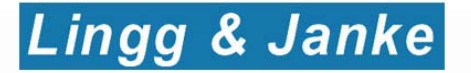

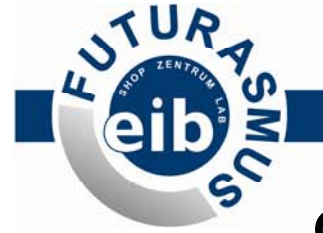

## **Características comunes de la gama NK**

- Visualización web en local y en remoto (puerto web).
- Programación de la instalación de forma local y remota vía IP.

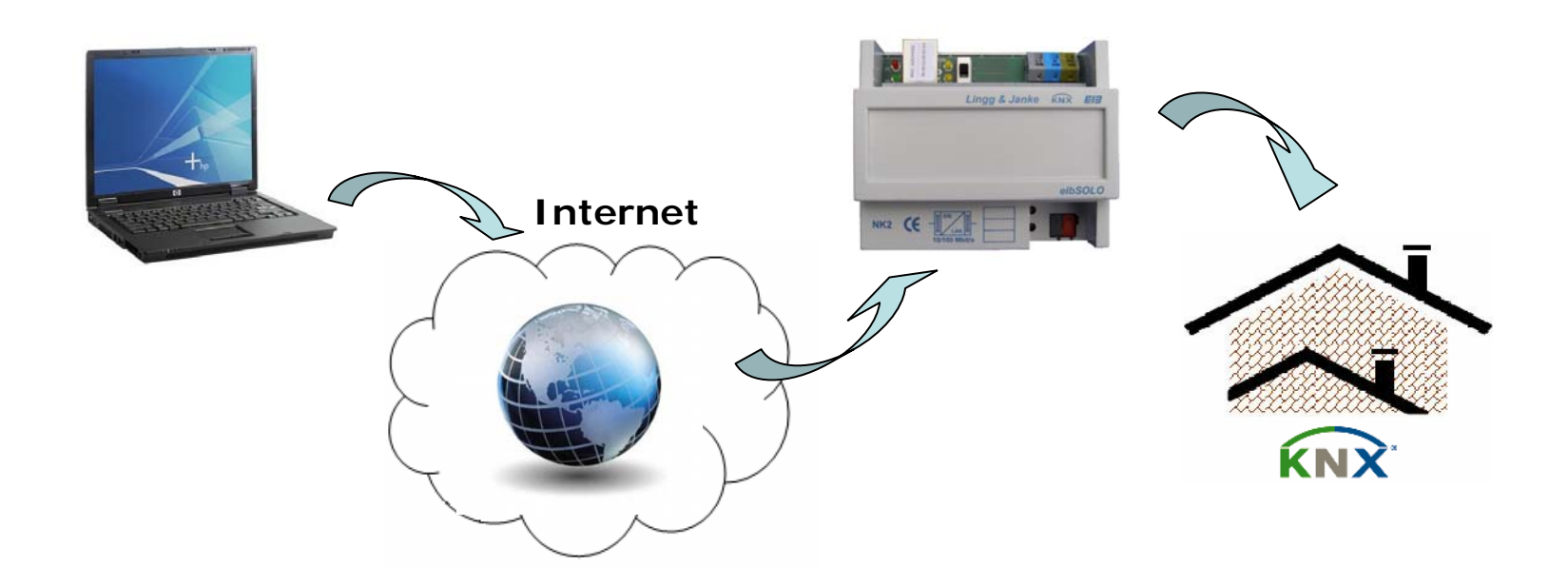

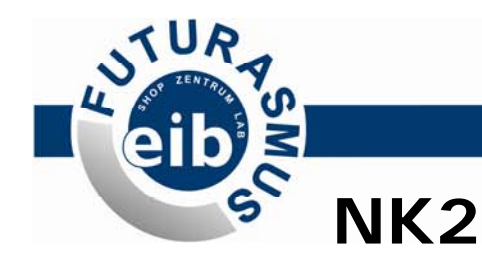

### **La forma más sencilla de crear visualizaciones gráficas**

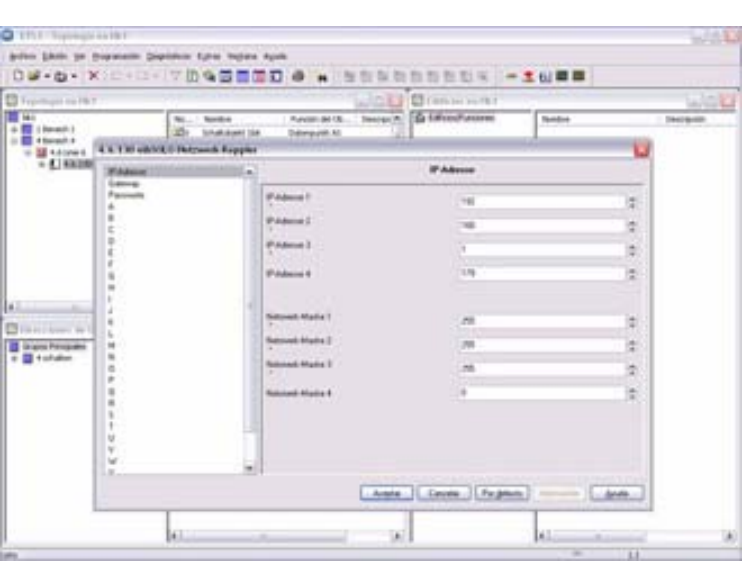

#### **Paso 1.**

Programar el NK2 en el ETS:

- Parámetros de la conexión: IP, puertos, mascara, contraseña, etc.

- Tipo de punto de dato de los objetos de la visualización.

Cada objeto de comunicación del NK2 tiene un número propio que será el que se utilice en pasos posteriores para identificarlo de forma unívoca.

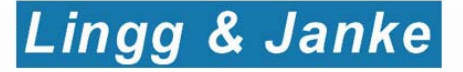

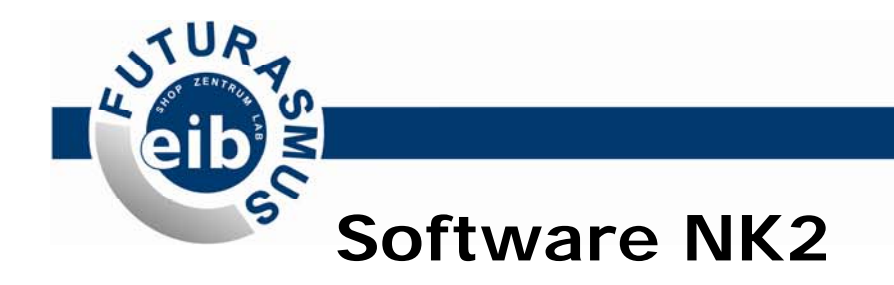

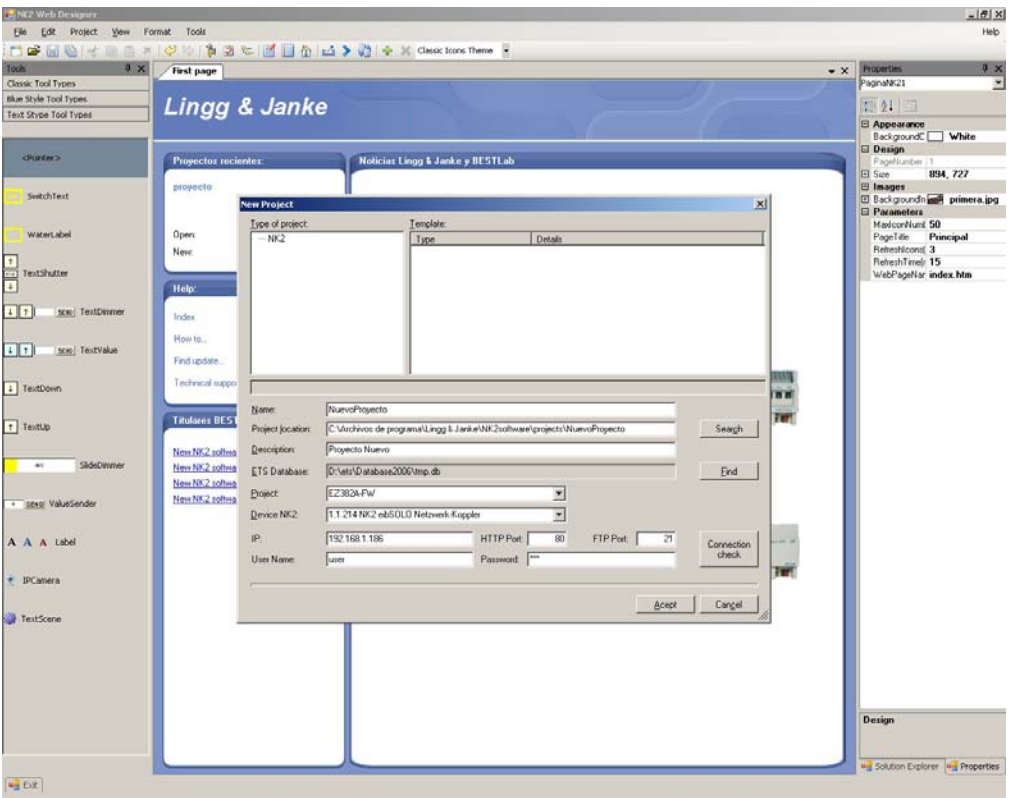

#### **Paso 2.**

Crear un nuevo proyecto:

Opcionalmente, selecciona la BD y el proyecto correspondiente: Los datos de conexión y objetos de comunicación se configuran automáticamente

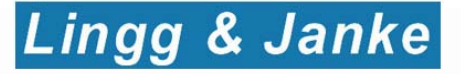

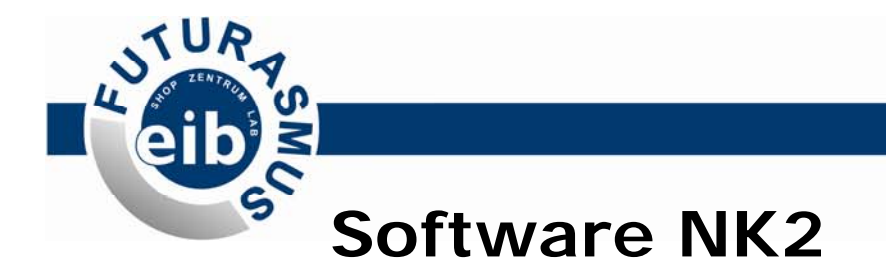

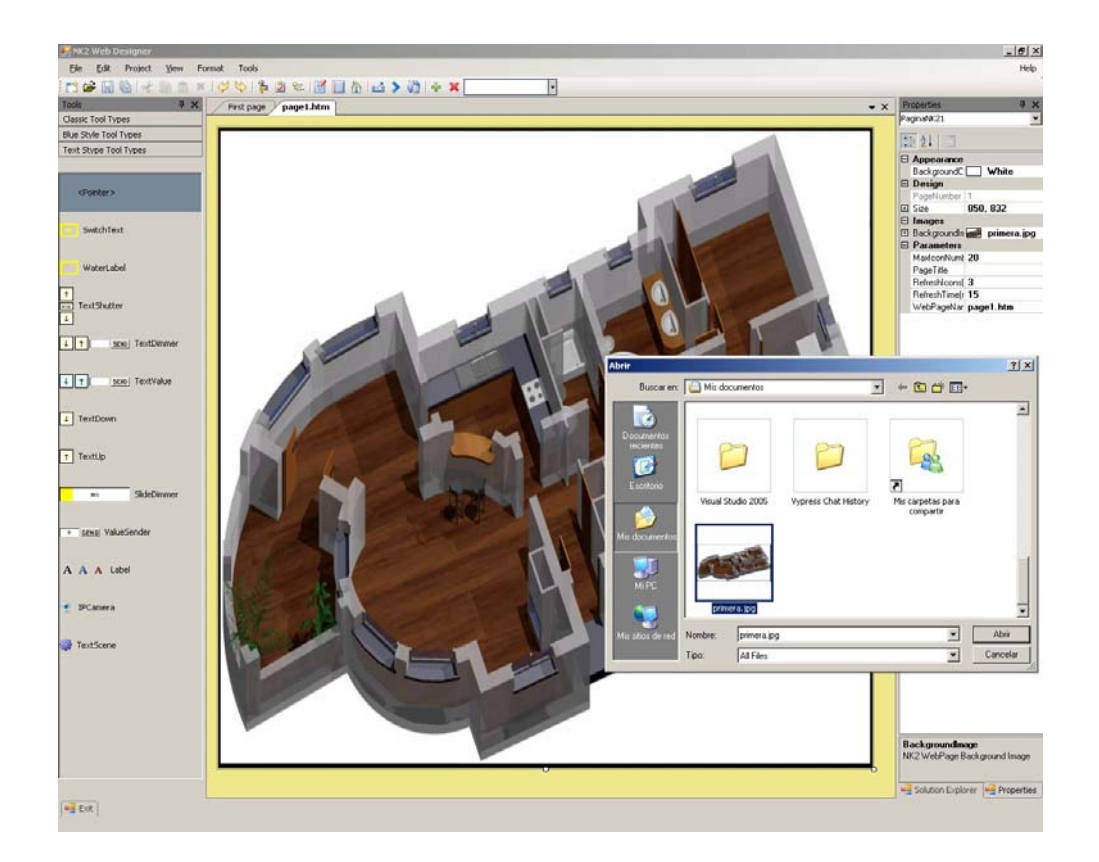

#### **Paso 3.**

Seleccionar imagen de fondo.

En la ventana de edición podemos crear diferentes páginas e insertar la imagen de fondo correspondiente a cada una.

Por ejemplo, una página diferente para cada planta o estancia.

Puede ajustarse el tamaño, la posición, el color de fondo que tendrá la imagen, etc.

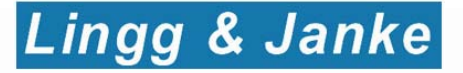

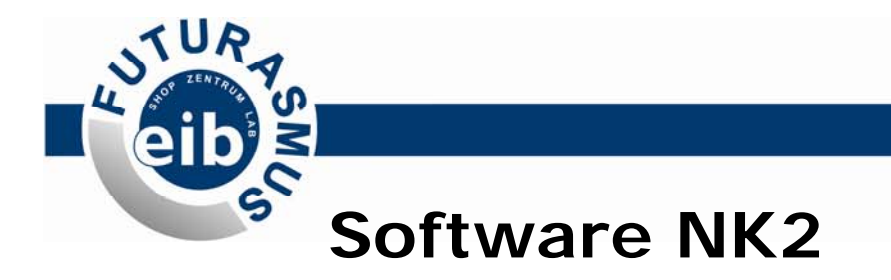

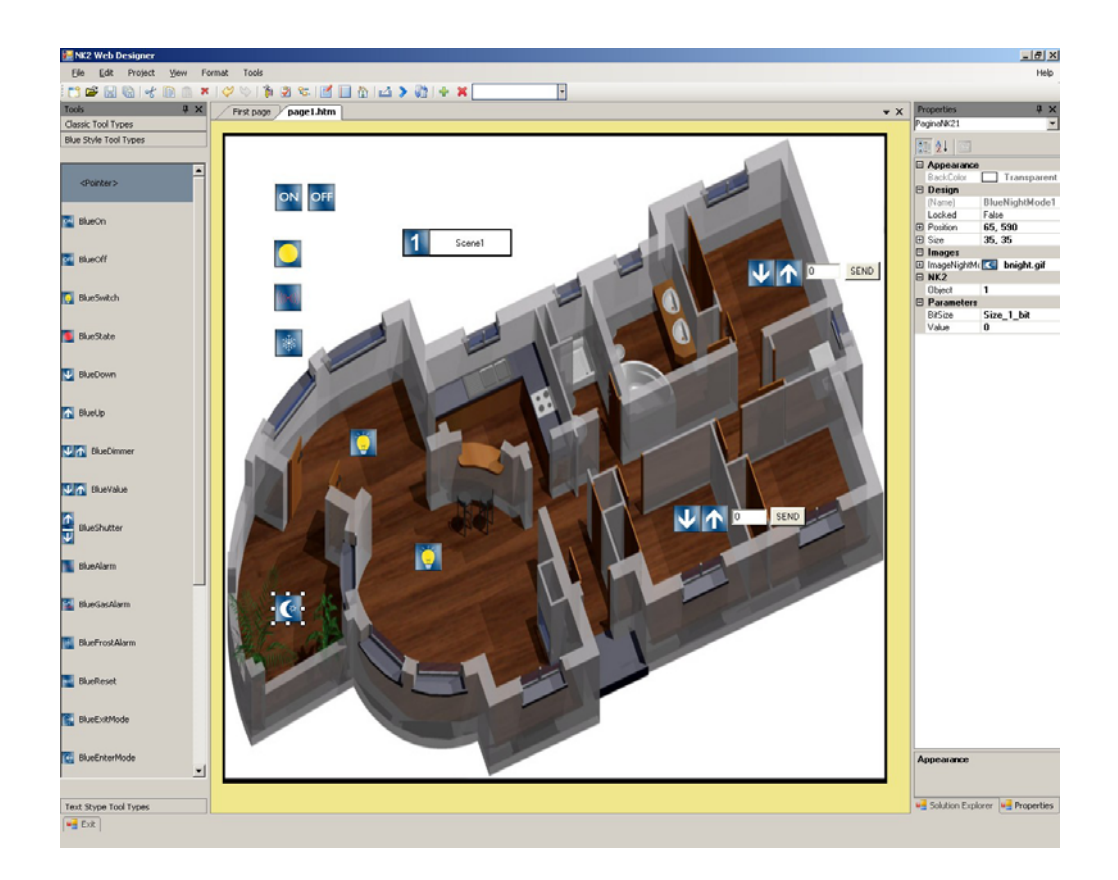

#### **Paso 4.**

Añadir iconos

Sólo tenemos que seleccionar el tipo de icono / función deseado y arrastrarlo al lugar que se desee.

El software incluye una gran variedad de iconos, pero se puede escoger cualquier imagen propia para usarla como icono en la visualización

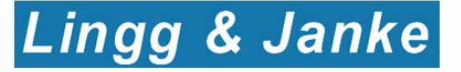

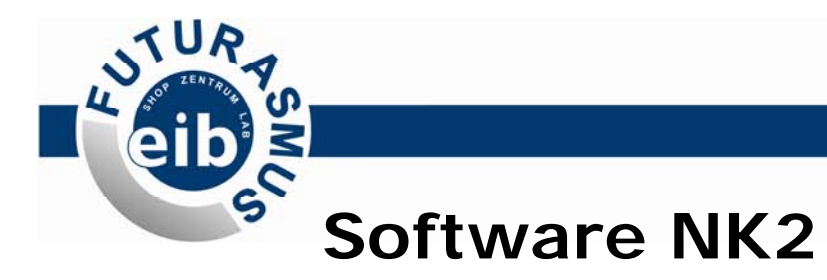

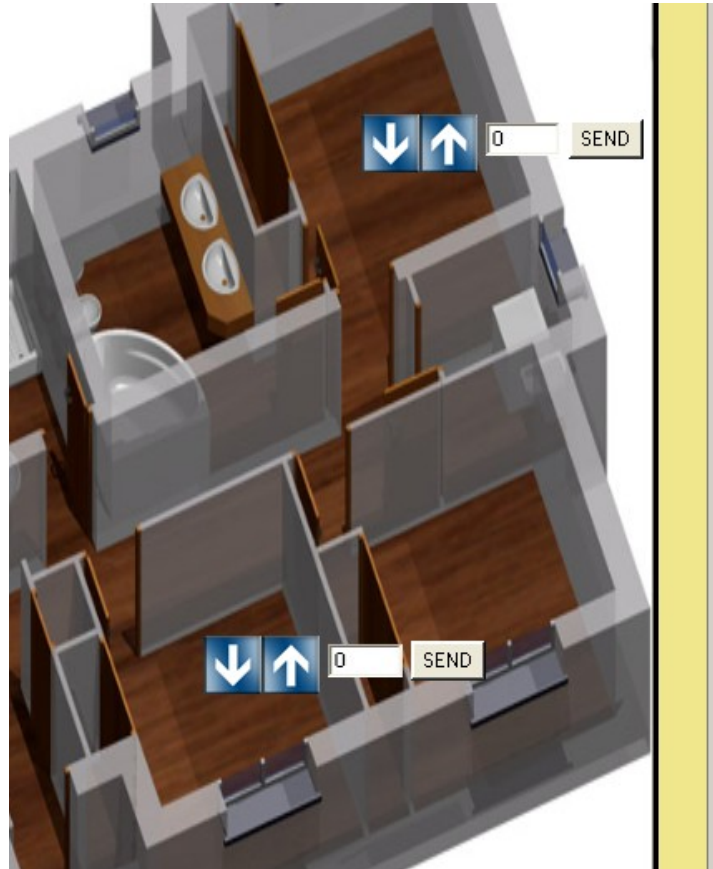

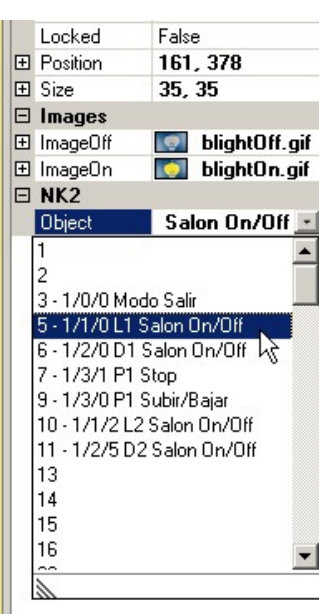

#### **Paso 5.**

Asociar iconos a objetos

A cada icono se le indica que número de objeto de comunicación del NK2 (tal y como aparece en el ETS) es el que le corresponde.

En caso de haber seleccionado BD y proyecto, se mostrarán las direcciones de grupo vinculadas

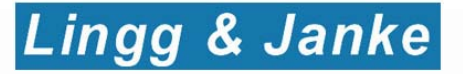

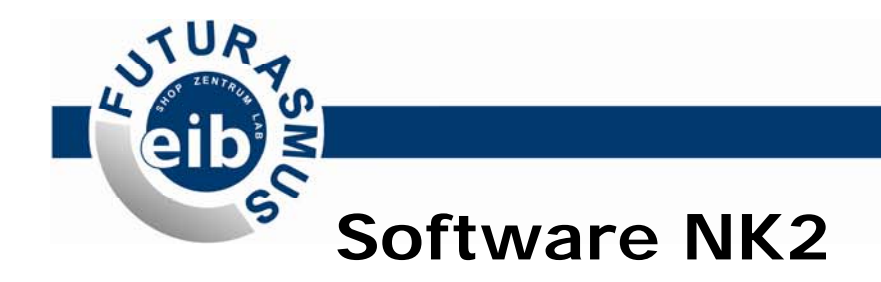

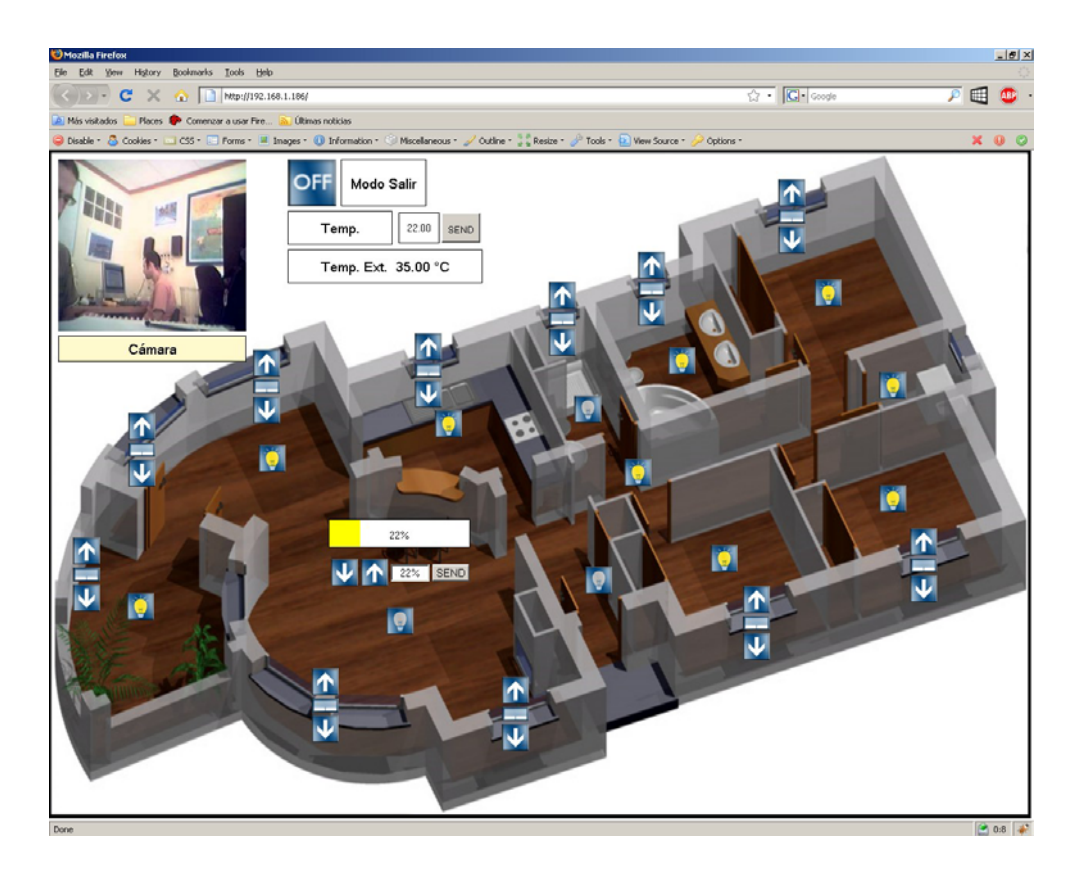

#### **Paso 6.**

Subir visualización

Pinchamos sobre "subir visualización" y cuando finalice el proceso la visualización ya estará disponible desde cualquier navegador utilizando la dirección:

#### http://(IP\_NK2)/nombre\_pagina.htm

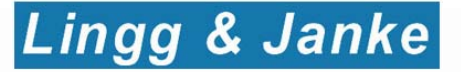

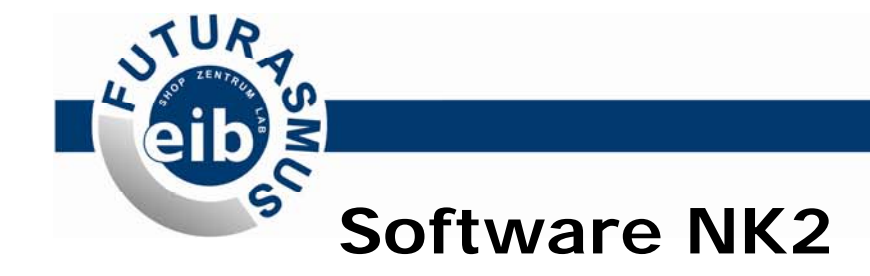

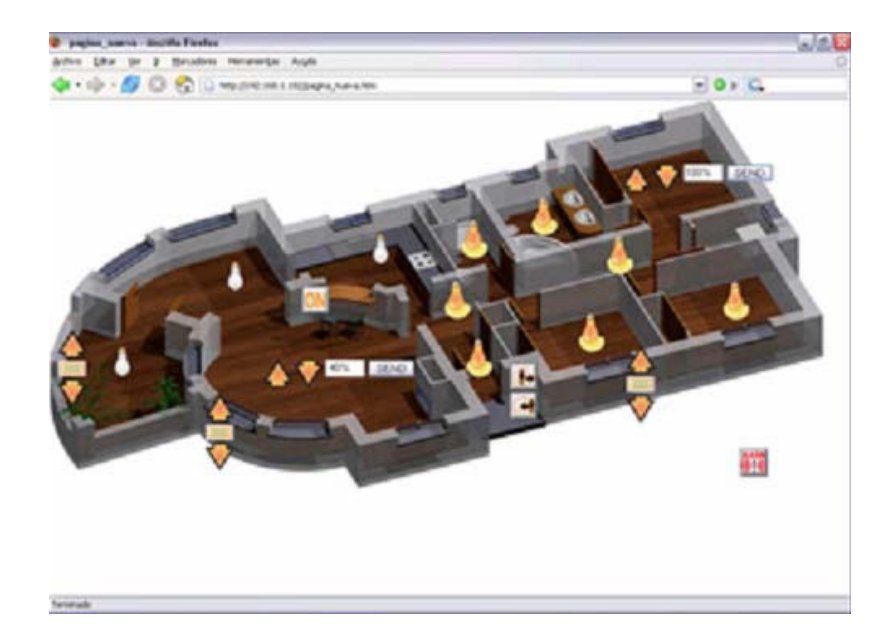

#### **Paso 6.**

Subir visualización

Pinchamos sobre "subir visualización" y cuando finalice el proceso la visualización ya estará disponible desde cualquier navegador utilizando la dirección:

http://(IP\_NK2)/nombre\_pagina.htm

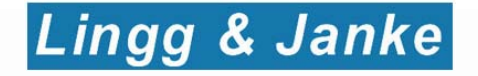

## **NK-FW:** Pasarela

- Los acopladores de Bus con tecnología Facility Web disponen de:
	- ¾ Servidor Web integrado con visualización automática
	- ¾ Servidor FTP integrado para la transferencia de ficheros a través del Bus
	- ¾ Reloj interno con fecha y hora

A estos servicios se accede vía IP

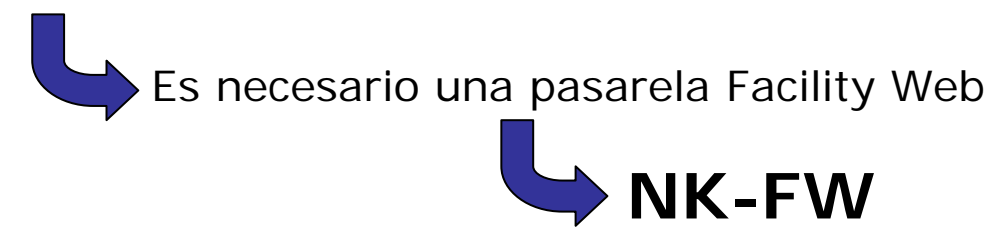

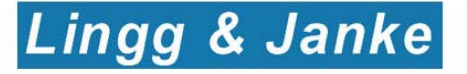

## $50$ **NK-FW:** Acceso al servidor Web del acoplador

 $\mathbf{u}$ 

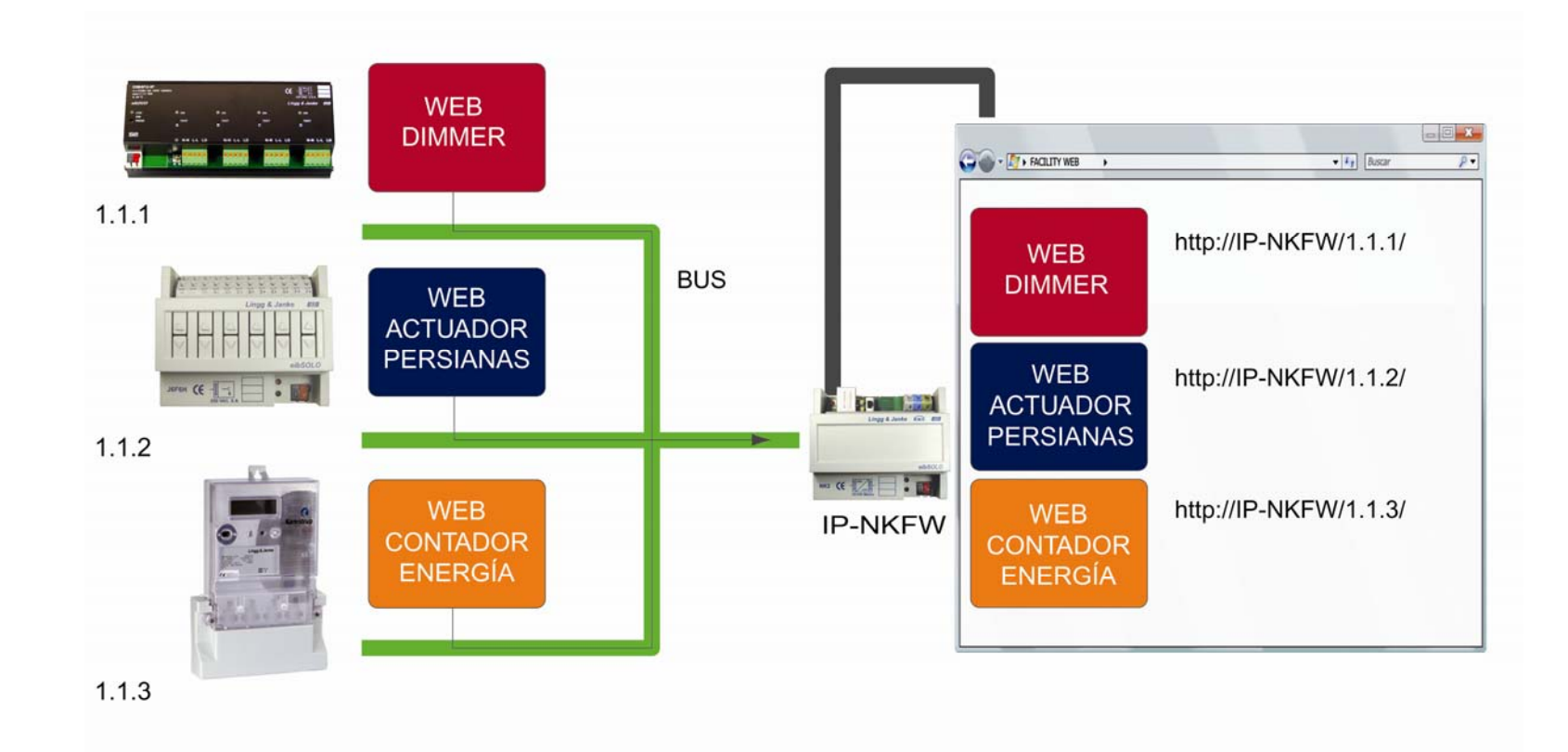

## http://IP-NKFW/dirección\_fisica/

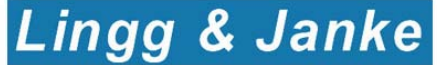

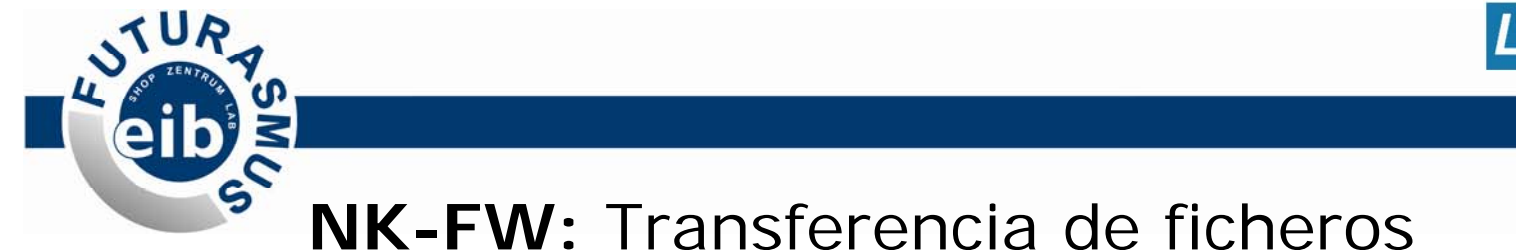

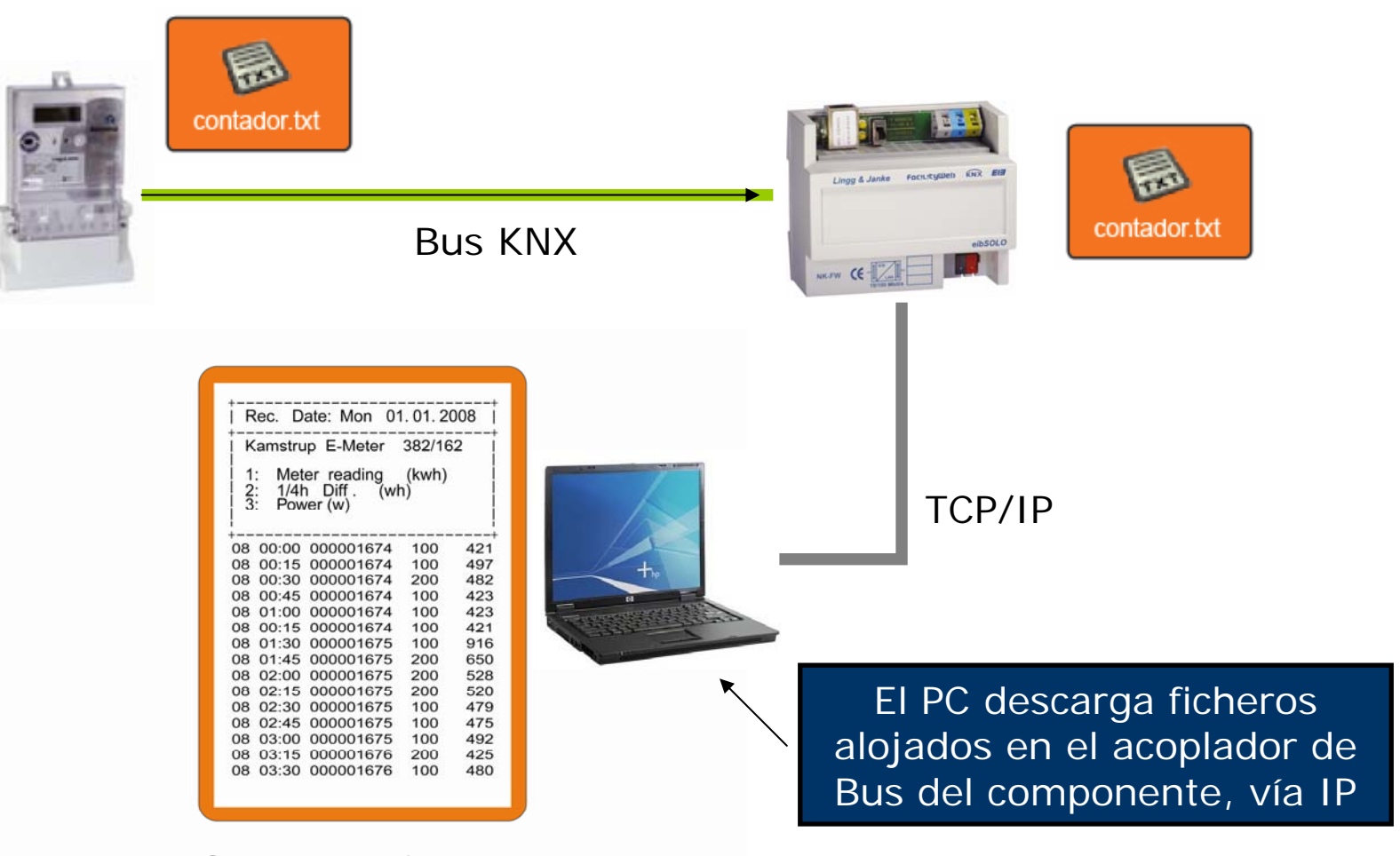

Lingg & Janke

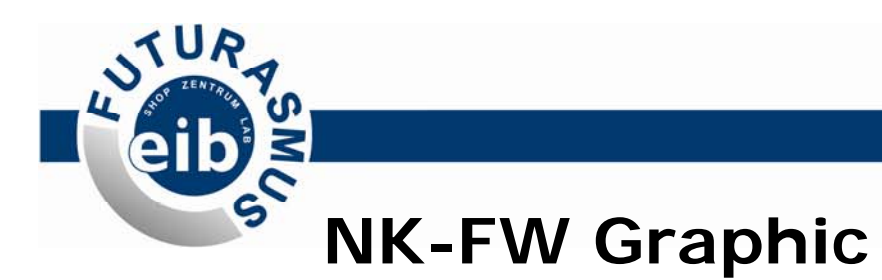

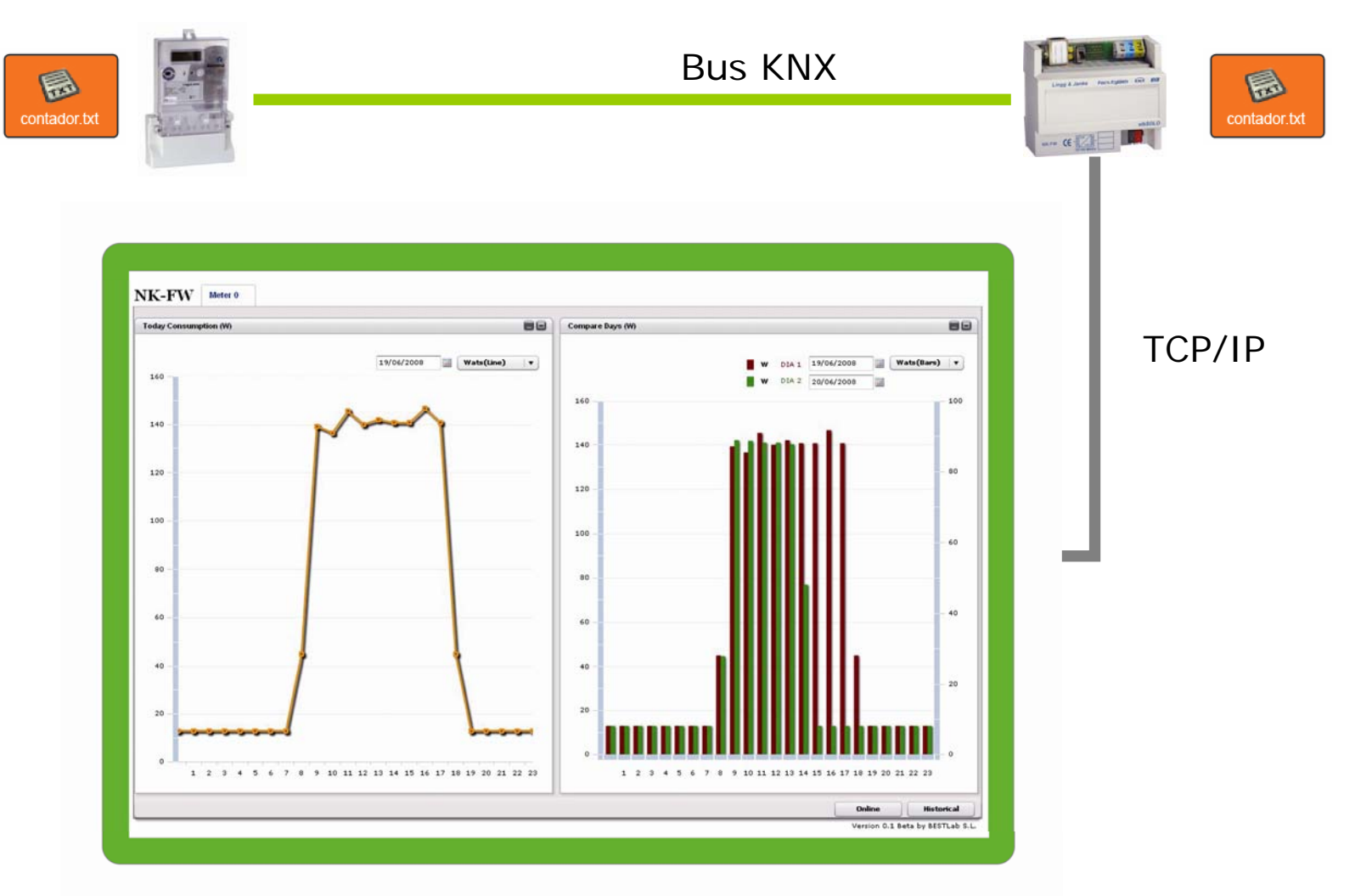

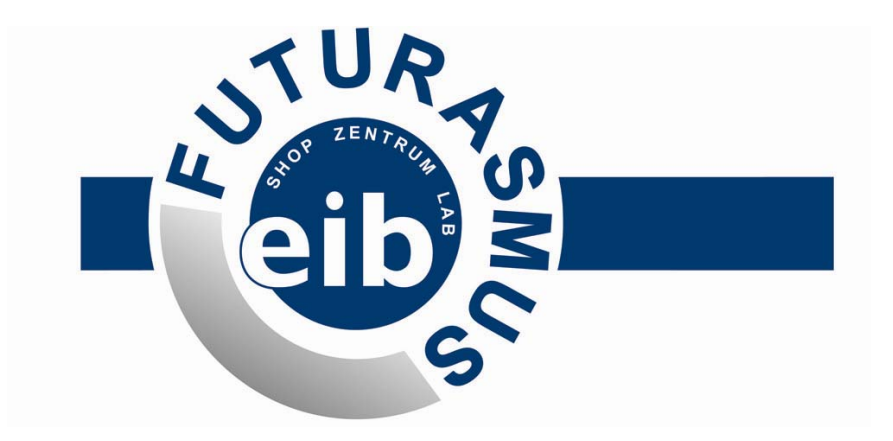

Gracias por su atención.

Para más información consulte en:

www.eib-shop.es

965 95 95 11

info@futurasmus.es